Quality Control of SNP data and creation of genomic matrices with BLUPF90 software

> **Daniela Lourenco**  BLUPF90 TEAM – 03/2023

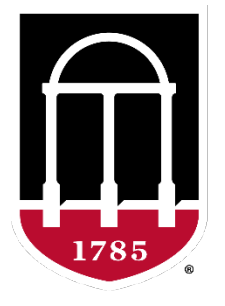

## UNIVERSITY OF GEORGIA

College of Agricultural & **Environmental Sciences** 

**Animal Breeding and Genetics Group** 

### SNP data

**SNP**

#### **ANIMAL**

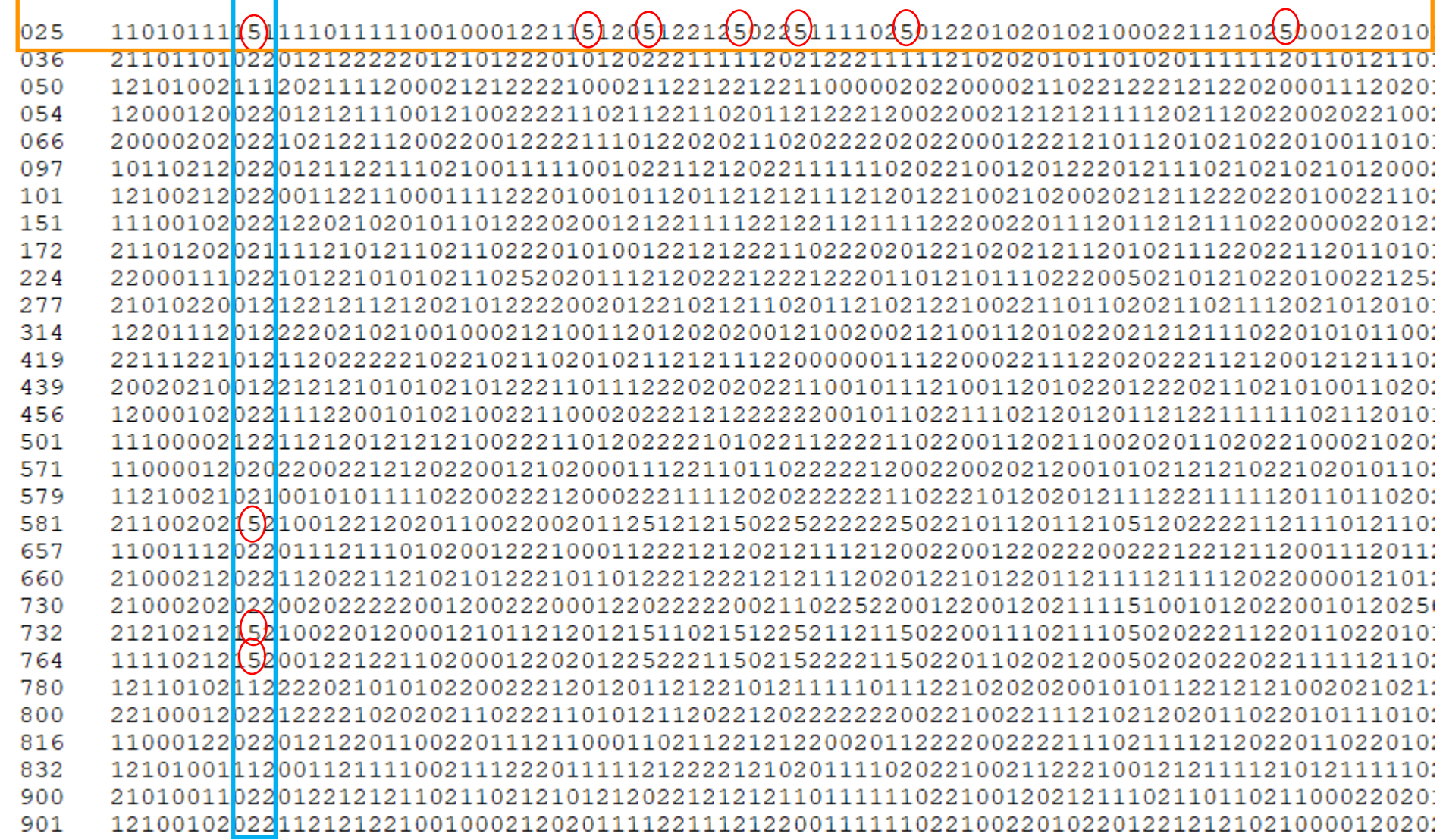

## Quality control

• Call rate

**Which software in the BLUPF90 family?**

- Animals
- SNP
- Minor Allele Frequency (MAF)
- Hardy-Weinberg Equilibrium (HWE)
- Non-mapped SNP
- Mendelian Conflicts
- Duplicate genotypes
- Linkage disequilibrium (LD)

• Interface program to the genomic module to process the genomic information in the BLUPF90 family of programs

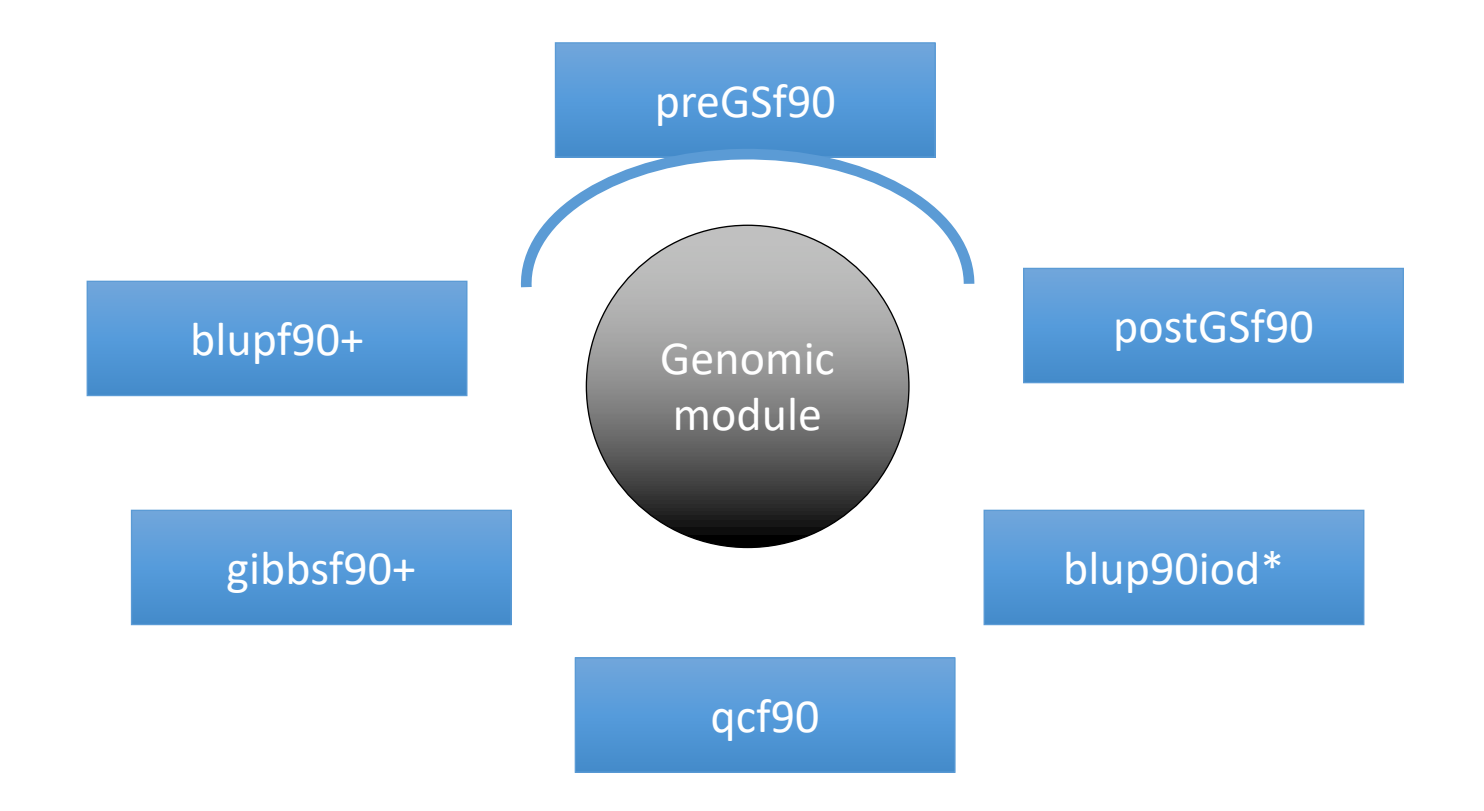

• Performs Quality Control of SNP information

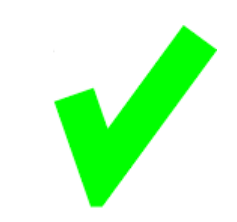

- Creates the genomic relationship matrix (**G**)
	- and relationships based on pedigree  $(A_{22})$
	- Inverse of relationship matrices

- Same parameter file as for all BLUPF90 programs
- Needs an extra OPTION in renf90.par
	- OPTION SNP\_file *marker.geno*
- Reads 2 extra files (besides data and pedigree):
	- marker.geno
	- marker.geno\_XrefID (created by renumf90)

## Run renumf90 before preGSf90

• Use renumf90 for renumbering data and creating XrefID and files

**EFFECT** 1 cross alpha RANDOM animal FILE ped3.txt FILE POS  $12300$ SNP FILE marker.geno PED DEPTH 0 (CO) VARIANCES  $0.30$ 

#### Parameter files

RENUMF90 BLUPF90 renf90.parrenum.par **DATAFILE** DATAFILE renf90.dat phenotypes.txt NUMBER\_OF\_TRAITS **TRAITS** 1. З NUMBER OF EFFECTS FIELDS\_PASSED TO OUTPUT 2 OBSERVATION(S) WEIGHT(S) 1 WEIGHT(S) RESIDUAL\_VARIANCE EFFECTS: POSITIONS\_IN\_DATAFILE NUMBE 0.9038 1 cross 2 **EFFECT** 15800 cross в 1 cross alpha # mu RANDOM\_RESIDUAL VALUES **EFFECT** 0.90380 2 cross alpha # animal RANDOM\_GROUP RANDOM 2 animal RANDOM TYPE add\_animal **FILE FILE** pedigree renadd02.ped SNP FILE (CO)VARIANCES marker.geno 0.99510E-01 (CO) VARIANCES  $\rightarrow$  OPTION SNP\_file marker.geno. 0.9951E-01

## New pedigree file from RENUMF90

- 1 **renumbered animal ID**
- 2 parent 1 number or UPG
- 3 parent 2 number or UPG
- 4 3 minus number of known parents or inbreeding code
- 5 known or estimated year of birth
- **6** number of known parents

**if animal is genotyped 10 + number of known parents**

- 7 number of records
- 8 number of progenies as parent 1
- 9 number of progenies as parent 2
- **10 original animal ID**

#### SNP file, XrefID, and ped from renumf90

**SNP File** First col: original ID Second col: SNP genotypes {codes: 0,1,2, and 5 (missing)} All SNP should start in the same column!!!

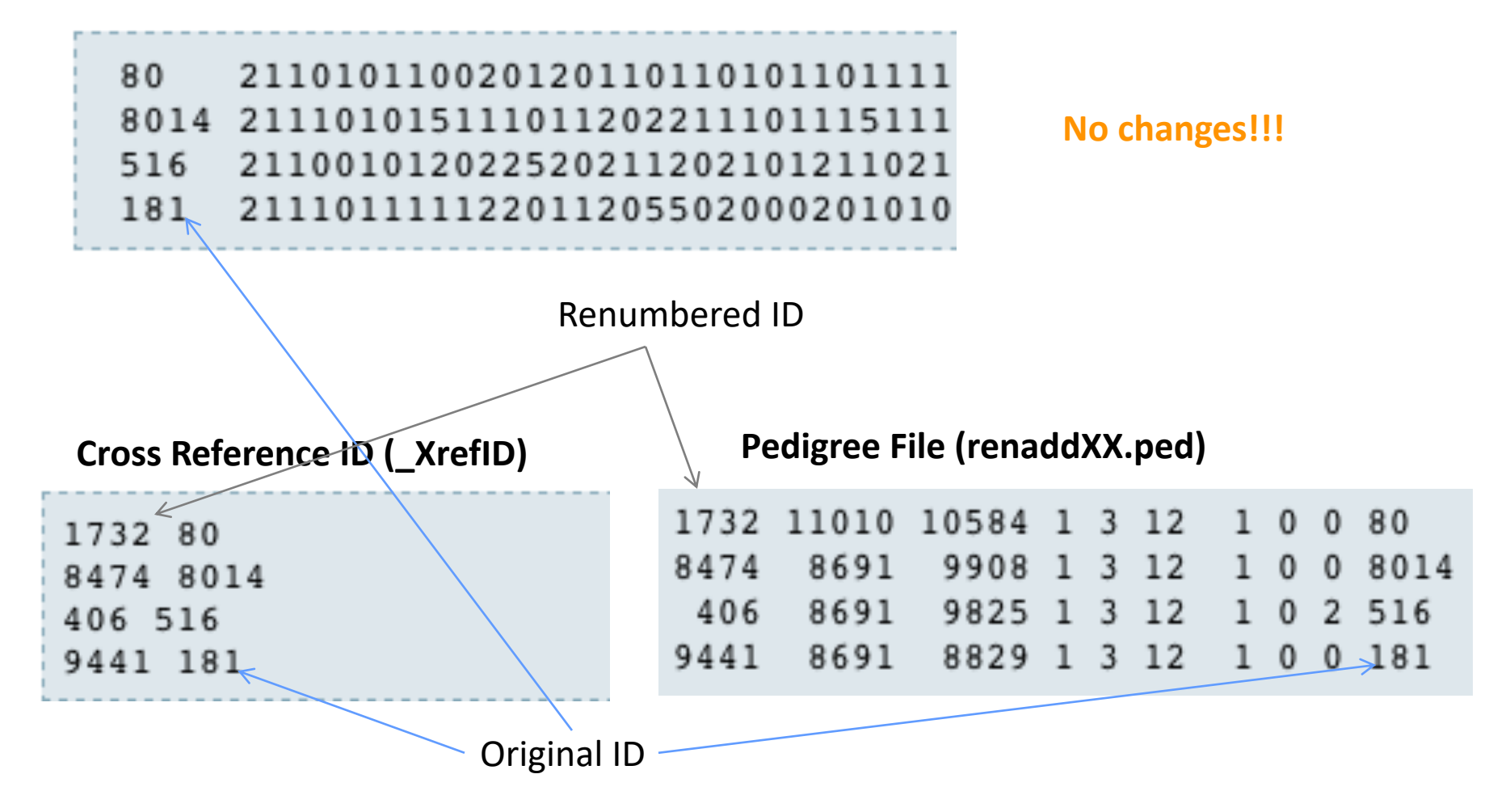

- Same parameter file as for all BLUPF90 programs
- Needs an extra OPTION in renf90.par
	- OPTION SNP\_file *marker.geno*
- Reads 2 extra files (besides data and pedigree):
	- marker.geno
	- marker.geno\_XrefID (created by renumf90)

## SNP map file – new default

- OPTION chrinfo *<file>*
- OPTION map file <*file* 
	- For GWAS and QC
- Format:
	- A header must be provided
		- Names for SNP, chromosome, and physical position are mandatory
	- SNPID for SNP
	- CHR for chromosome
	- POS for position

NUM CHR POS SNPID NUM<sub>2</sub> 31428 14 7928189 ARS-BFGL-BAC-1020 2 32005 14 31819743 ARS-BFGL-BAC-10245 3 14 6133529 ARS-BFGL-BAC-10345 14 17544926 ARS-BFGL-BAC-10591 32053 14 34639444 ARS-BFGL-BAC-10867 14 31267746 ARS-BFGL-BAC-10919 23506 10 18882288 ARS-BFGL-BAC-10952 23550 10 20609250 ARS-BFGL-BAC-10960 23566 10 21225382 ARS-BFGL-BAC-10975 23612 10 26527257 ARS-BFGL-BAC-10986 24705 10 78512500 ARS-BFGL-BAC-10993 14 24712 10 79252023 ARS-BFGL-BAC-11000 15 24732 10 80410977 ARS-BFGL-BAC-11003 16 24741 10 80783719 ARS-BFGL-BAC-11007 17 24827 10 84516867 ARS-BFGL-BAC-11025 18 25865 11 21276136 ARS-BFGL-BAC-11039 21

## Saving 'clean' files

- SNP excluded from QC are set to missing (i.e., Code=5)
	- 5 is replaced by 0 in calculations
- OPTION saveCleanSNPs
- Save clean genotype data without excluded SNP and individuals
	- For example, for a SNP\_file named *marker.geno*
	- Clean fles will be:
		- *marker.geno*\_clean
		- *marker.geno\_clean*\_XrefID
	- Removed SNP/animals will be output in files:
		- *marker.geno*\_SNPs\_removed
		- *marker.geno*\_Animals\_removed

# Only QC in preGSf90

- Quality control
- Genomic relationship matrices and inverses
	- Inverse is costly
- How to do only QC avoiding the inverses:
	- OPTION SNP\_file *marker.geno*
	- OPTION saveCleanSNPs
	- OPTION createGInverse 0
	- OPTION createA22Inverse 0
	- OPTION createGimA22i 0

## No QC in the application programs

- ONLY use:
	- If QC was performed in a previous run and "clean" genotype file is used
- OPTION SNP\_file *marker.geno\_clean*
- OPTION no quality control

## Use in application programs

• Use renumf90 for renumbering and creation of XrefID and files

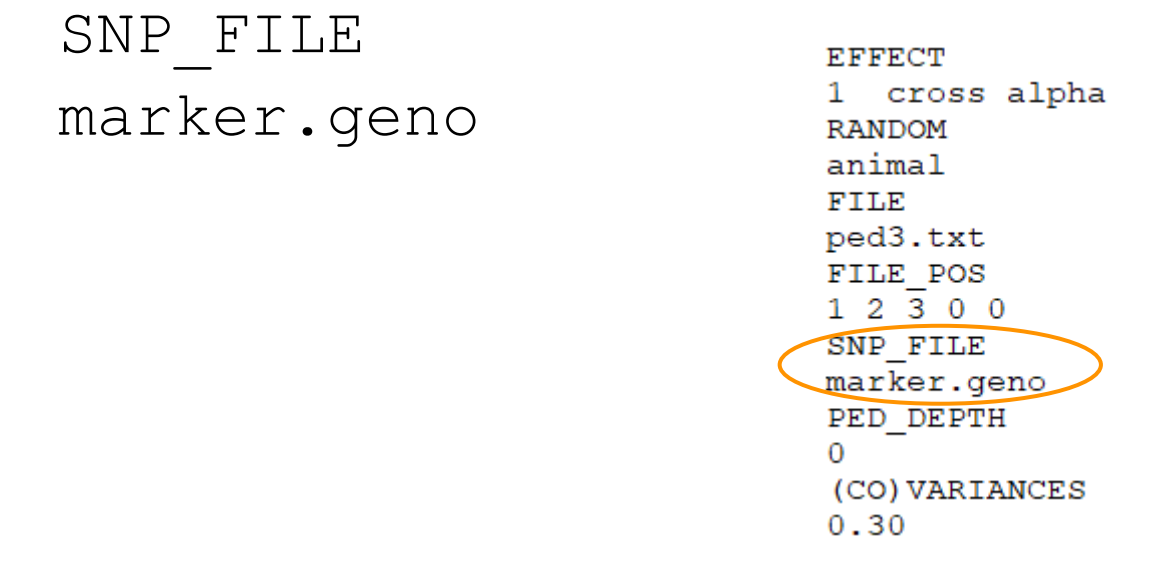

- Run preGSf90 with quality control, saving clean files
- Run further programs with clean files as needed
	- blupf90+, gibbs2f90+, …

#### PreGSf90 wiki

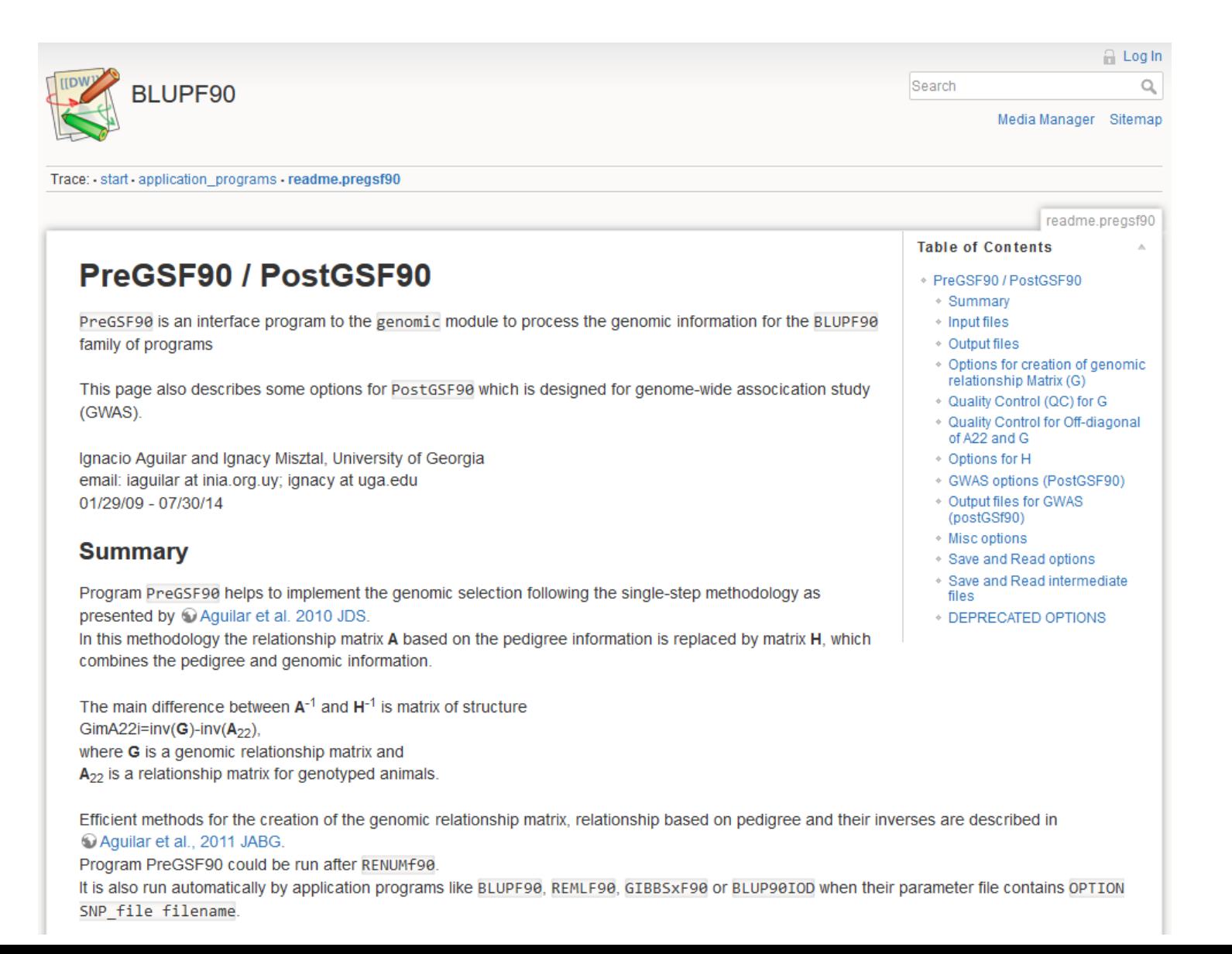

- Performs Quality Control of SNP information
- Creates the genomic relationship matrix (**G**)
	- and relationships based on pedigree  $(A_{22})$
	- Inverse of relationship matrices

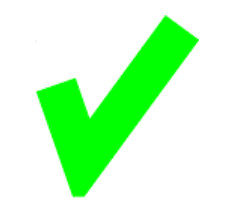

#### BLUP-based models

| \n $\begin{bmatrix}\n X'X & X'W \\ W'X & W'W+A^{-1} \frac{\sigma_e^2}{\sigma_a^2}\n \end{bmatrix}\n \begin{bmatrix}\n \hat{\beta} \\ \hat{\beta}\n \end{bmatrix}\n =\n \begin{bmatrix}\n X'y \\ W'y\n \end{bmatrix}$ \n | \n $\begin{bmatrix}\n XX & X'W \\ W'X & W'W+G^{-1} \frac{\sigma_e^2}{\sigma_a^2}\n \end{bmatrix}\n \begin{bmatrix}\n \hat{\beta} \\ \hat{\beta}\n \end{bmatrix}\n =\n \begin{bmatrix}\n X'y \\ W'y\n \end{bmatrix}$ \n | \n $\begin{bmatrix}\n S'X & X'W \\ W'X & W'W+H^{-1} \frac{\sigma_e^2}{\sigma_a^2}\n \end{bmatrix}\n \begin{bmatrix}\n \hat{\beta} \\ \hat{\beta}\n \end{bmatrix}\n =\n \begin{bmatrix}\n X'y \\ W'y\n \end{bmatrix}$ \n | \n $\begin{bmatrix}\n S\beta B LUP \\ S\beta B LUP \\ \text{Heylier et al. (2009)} \\ \text{Agular et al. (2009)} \\ \text{Agular et al. (2009)} \\ \text{Asymlader, 2008}\n \end{bmatrix}$ \n |
|----------------------------------------------------------------------------------------------------|----------------------------------------------------------------------------------------------------|----------------------------------------------------------------------------------------------------|----------------------------------------------------------------------------------------------------|
| \n $H^{-1} = \begin{bmatrix}\n A^{11} & A^{12} \\ A^{21} & A^{22}\n \end{bmatrix}\n +\n \begin{bmatrix}\n 0 & 0 \\ 0 & G^{-1} - A_{22}\n \end{bmatrix}$ \n                                                              | \n $H^{-1} = A^{-1} + \begin{bmatrix}\n 0 & 0 \\ 0 & G^{-1} - A_{22}\n \end{bmatrix}$ \n                                                                                                    |                                                                                                    |                                                                                                    |

#### PreGSf90

• Created to construct the matrices using in ssGBLUP

$$
H^{-1} = A^{-1} + \begin{bmatrix} 0 & 0 & 0 \\ 0 & G^{-1} - A_{22}^{-1} \end{bmatrix}
$$
  
\nG  
\n
$$
A_{22} \t A_{22}^{-1}
$$
  
\n
$$
G^{-1} - A_{22}^{-1}
$$

### Genomic Relationship Matrix - G

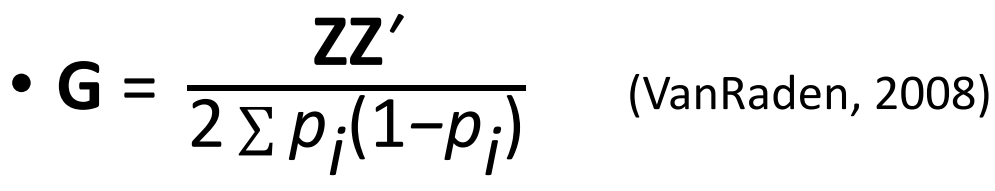

- Z = matrix for SNP marker
- Dimension of Z = *n*\**i*
- *n* animals
- *i* markers

#### **Genotype Codes**

- 0 Homozygous
- 1 Heterozygous
- 2 Homozygous
- 5 No Call (Missing)

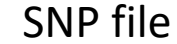

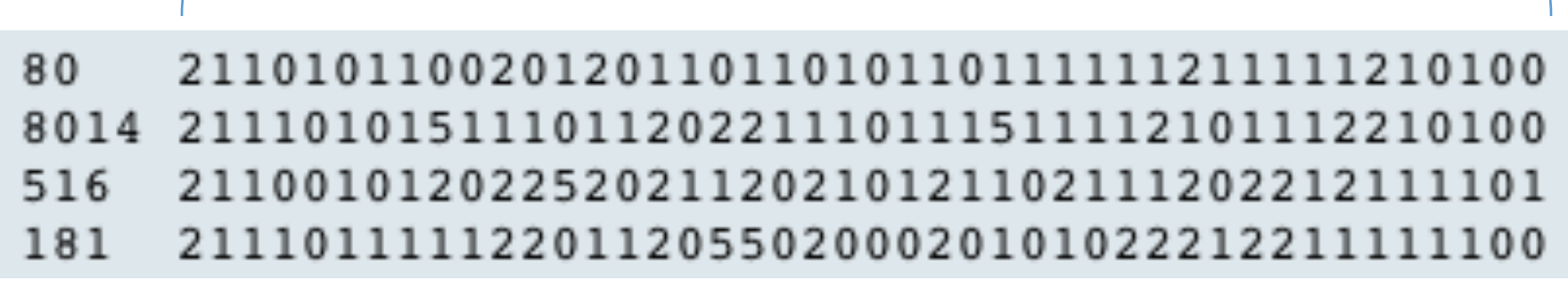

#### PreGSf90

- Efficient methods
	- create the genomic relationship matrix and the relationship matrix based on pedigree
	- Invert the relationship matrices

- Computes statistics for the matrices
	- Means, Var, Min, Max
	- Correlations between diagonals
	- Correlations for off-diagonals
	- Correlations for the full matrices
	- Regression coefficients

#### Genomic Matrix default options

• 
$$
G_0 = \frac{ZZ'}{2 \sum p_j(1-p_j)}
$$
 (VanRaden, 2008)

- With:
	- **Z** centered using current allele frequencies
		- Current genotyped animals

## Genomic Matrix Options

#### • OPTION whichfreq *x*

- 0: read from file *freqdata* or other specified name (needs OPTION FreqFile)
- $1: 0.5$
- 2: current calculated from genotypes (default)
- OPTION FreqFile *file*
	- Reads allele frequencies from a file

### Genomic Matrix default options

- **Blending** to avoid singularity problems  $G = 0.95 * G_0 + 0.05 * A_2$ 
	- OPTION AlphaBeta 0.95 0.05 #(default)
	- Numerically: Beta can vary from 0 to 1
	- In practice: Beta may vary from 0.01 to 0.2

## Genomic Matrix default options

#### • **Tuning**

- Adjust **G** to have mean of diagonals and off-diagonals equal to  $A_{22}$
- OPTION tunedG 2 #(default) Chen et al. (2011)

- Base of GBLUP is *genotyped* animals
- Base of pedigree is *founders of the pedigree*
- For SSGBLUP modelled as a mean for genotyped animals
	- $p(u_2) = N(1\mu, G)$
	- $-$  Integrate  $\mu$  :  $\textbf{G}^* = 11'\pmb{\lambda} + (1 \pmb{\lambda}\big/_{2})\textbf{G}$
	- $-\mu$  = (Genomic base) (Pedigree base)
	- Vitezica et al. 2011

# Options for matching  $G$  to  $A_{22}$

- OPTION tunedG *x*
	- 0: no adjustment
	- 1: mean(diag(G))=1, mean(offdiag(G))=0
	- 2: mean(diag(G))=mean(diag(A<sub>22</sub>)), mean(offdiag(G))=mean(offdiag(A<sub>22</sub>)) (default)
	- 3: mean(G)=mean( $A_{22}$ )
	- 4: Use Fst adjustment. Powell et al. (2010) & Vitezica et al. (2011)

$$
\lambda = \frac{1}{n^2} \left( \sum_i \sum_j A_{22_{ij}} - \sum_i \sum_j G_{ij} \right) \qquad G^* = 11'\lambda + (1 - \lambda')2)G
$$

## Storing and Reading Matrices

• preGSf90 saves  $G^{-1} - A_{22}^{-1}$  by default (file: GimA22i)

To save 'raw' genomic matrix:

- OPTION saveG [all]
	- If the optional *all* is present all intermediate **G** matrices will be saved!!!

To save **G**and inverse:

- OPTION saveG and OPTION saveGInverse
	- Only the final **G**, after blending, scaling, etc. is inverted !!!

To save  $A_{22}$  and inverse

• OPTION saveA22 and OPTION saveA22Inverse

## Storing and Reading Matrices

- OPTION saveG [all] , OPTION saveGInverse, …
	- Saves in binary format
	- "Dumped" format to save space and time
	- To save as row, column, value:
		- OPTION no\_full\_binary
		- Still binary, but can be easily read and converted to text

## Storing with Original IDs

- Some matrices could be stored in text files with the original IDs extracted from *renaddxx.ped* created by the RENUMF90 program (col #10)
- For example:
	- OPTION saveGOrig
	- OPTION saveDiagGOrig
	- OPTION saveHinvOrig
- Values
	- origID\_i, origID\_j, val

#### Genomic Matrix - Population structure

OPTION plotpca

Plot first two principal components to look for stratification in the population.

OPTION extra\_info\_pca file col

Reads from file the column col to plot with different colors for different classes.

#### Genomic Matrix - Population structure

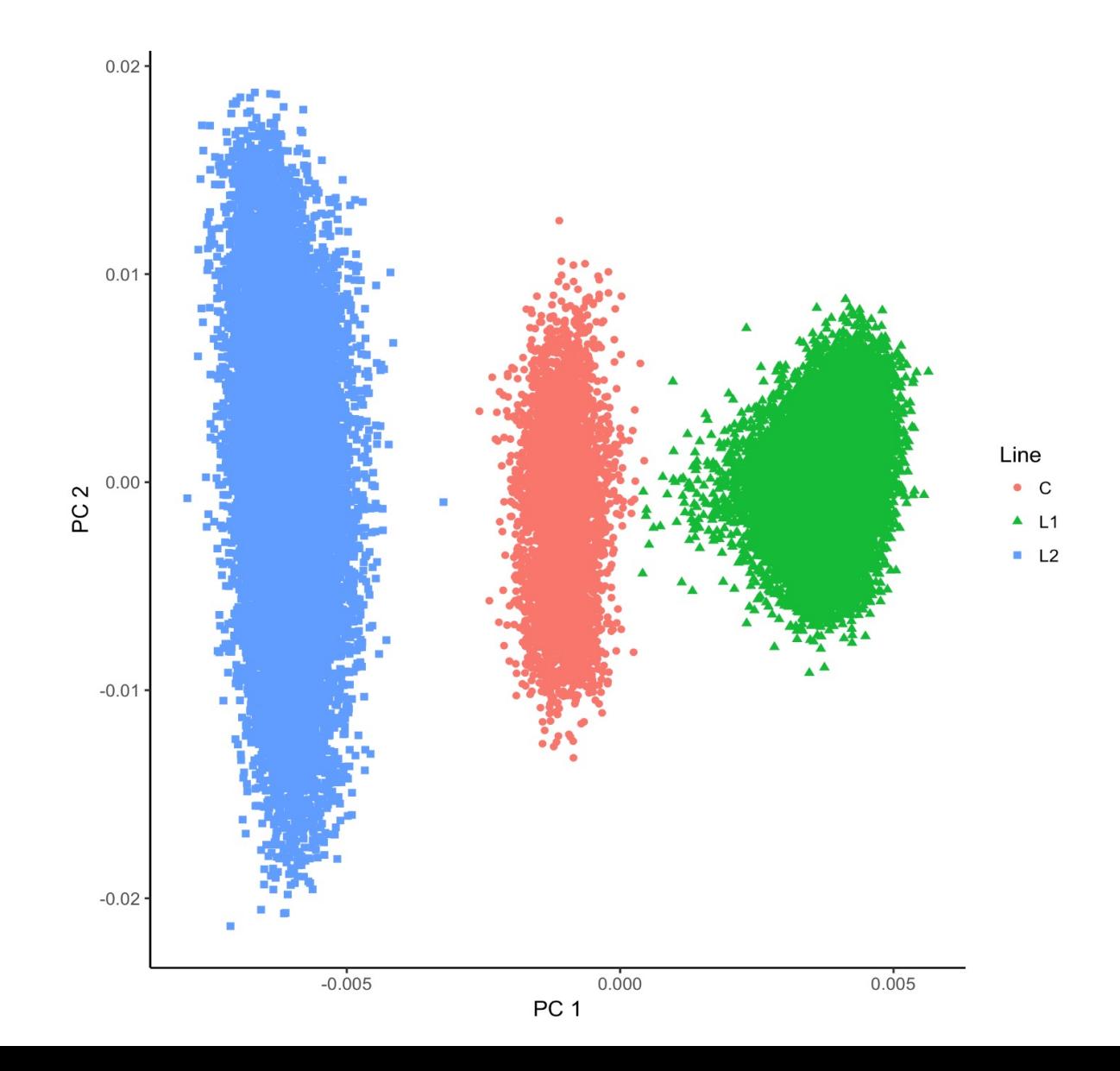

## Tricks to setup G for GBLUP #1

- Tricks are needed because preGSf90 is set up for ssGBLUP
- 1) Use a dummy pedigree 1 0 0 2 0 0

… 2) Use PED\_DEPTH 1 in renumf90

- 3) Change blending parameters
	- OPTION AlphaBeta 1.00 0.00  $\rightarrow$  G = 1.00  $*$ **G** + 0.00  $*$ **I**
	- OPTION AlphaBeta 0.95 0.05  $\rightarrow$  G = 0.95  $*$ **G** + 0.05  $*$ **I**

4) No adjustment for compatibility with  $A_{22}$ 

• OPTION tunedG 0

## Tricks to setup G for GBLUP #2

1) In renum.par, remove any information about the pedigree. Example:

FILE

pedigree.txt

FILE\_POS

1 2 3 0 0

PED\_DEPTH

3

3) Change blending parameters

- OPTION AlphaBeta 1.00 0.00  $\rightarrow$  **G** = 1.00\***G** + 0.00\***I**
- OPTION AlphaBeta 0.95 0.05  $\rightarrow$  **G** = 0.95\***G** + 0.05\*I

4) No adjustment for compatibility with  $A_{22}$ 

• OPTION tunedG 0

## PreGSf90 inside BLUPF90 ??

- Almost all programs from BLUPF90 support creating genomic relationship matrices
- OPTION SNP\_file xxxx
- Why preGSF90 ?
	- Same genomic relationship matrix for several models, traits, etc.
	- Just do it once and store GimA22i or Gi and A22i separate

## Use in application programs

- Use renumf90 for renumbering and creation of XrefID and files SNP\_FILE marker.geno
- Run preGSf90 with quality control, saving clean files
- Option 1:

run blupf90+ with clean files

• Option 2:

run preGSf90 with clean files (program saves **GimA22i**) run blupf90+ with option to read **GimA22i** from the file

## Reading external matrices

- BLUPF90 programs accept external matrices created outsi
- http://nce.ads.uga.edu/wiki/doku.php?id=user\_defined\_files\_for\_covariances\_of\_random\_effects
- File should be row, column, value in plain text format (low

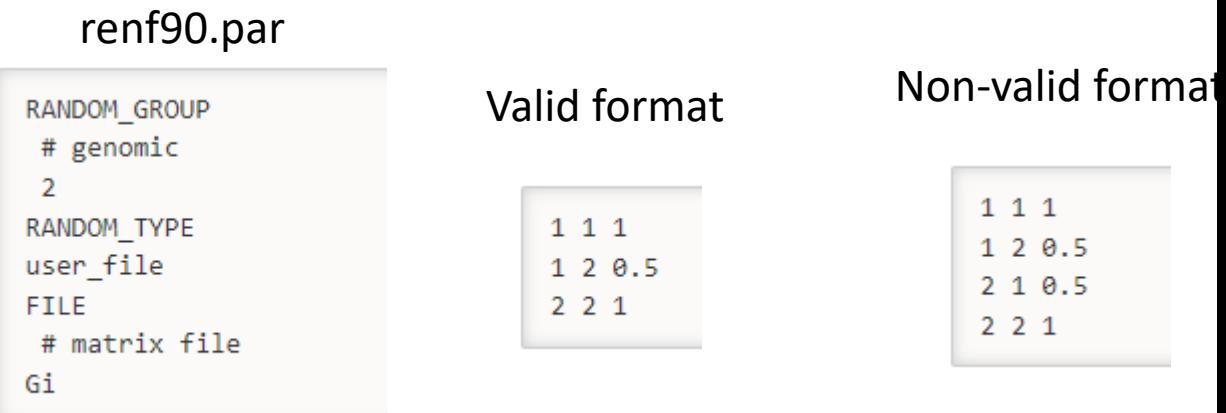

- user\_file: if providing the inverse of the covariance structu
- user\_file\_inv: if the program has to invert the covariance

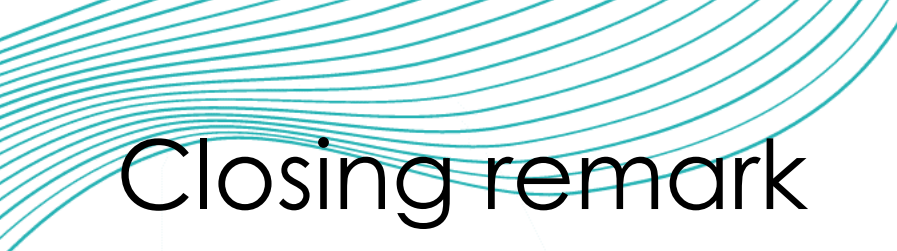

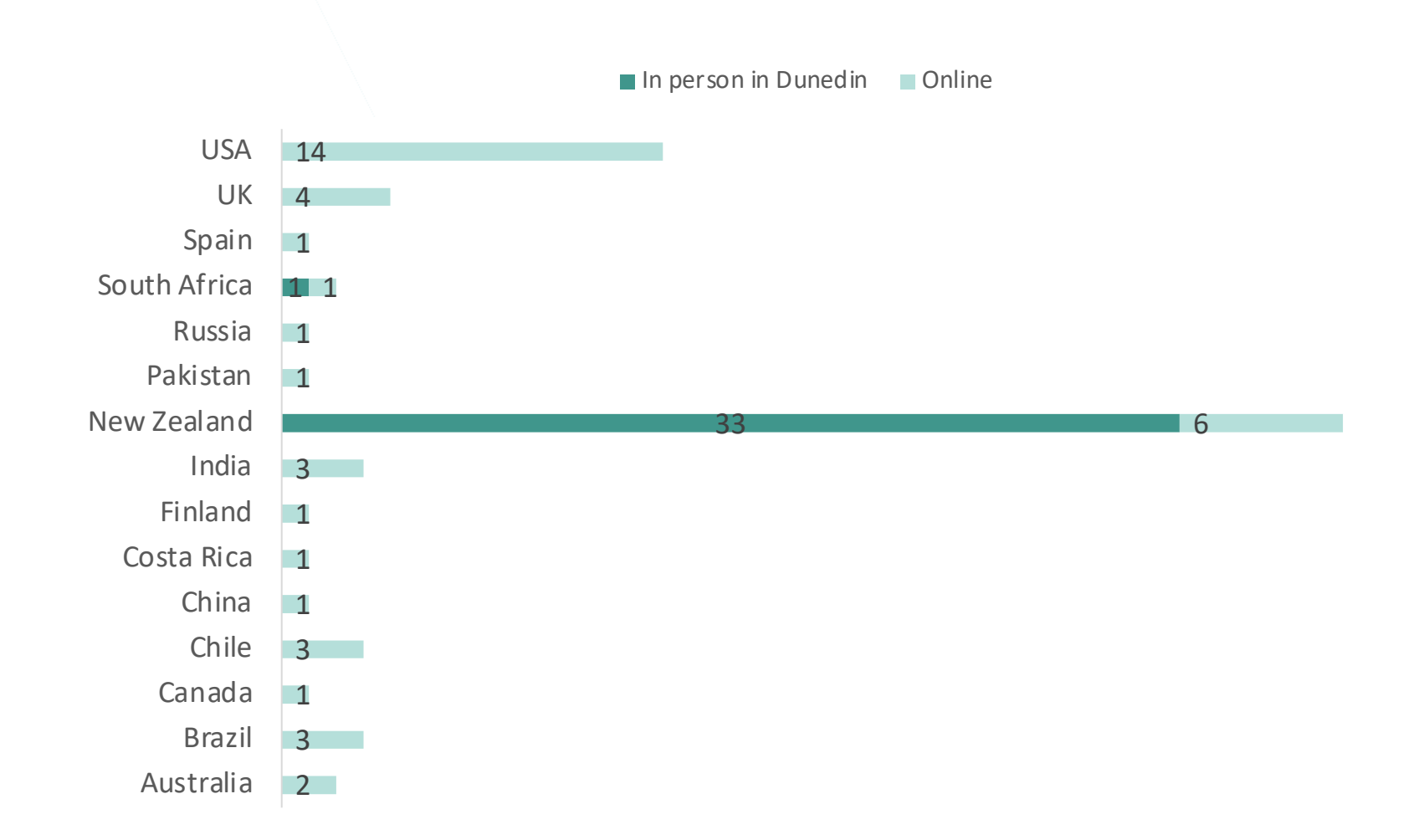

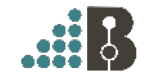

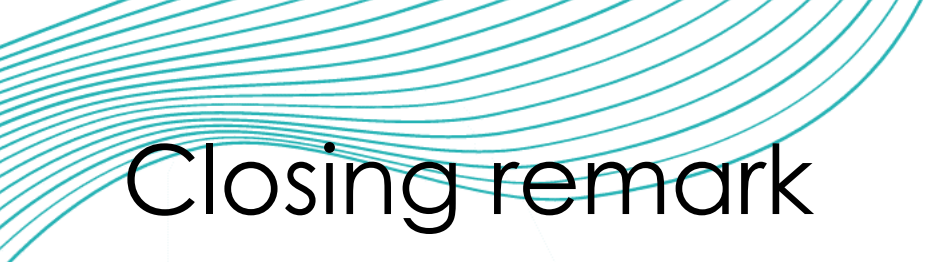

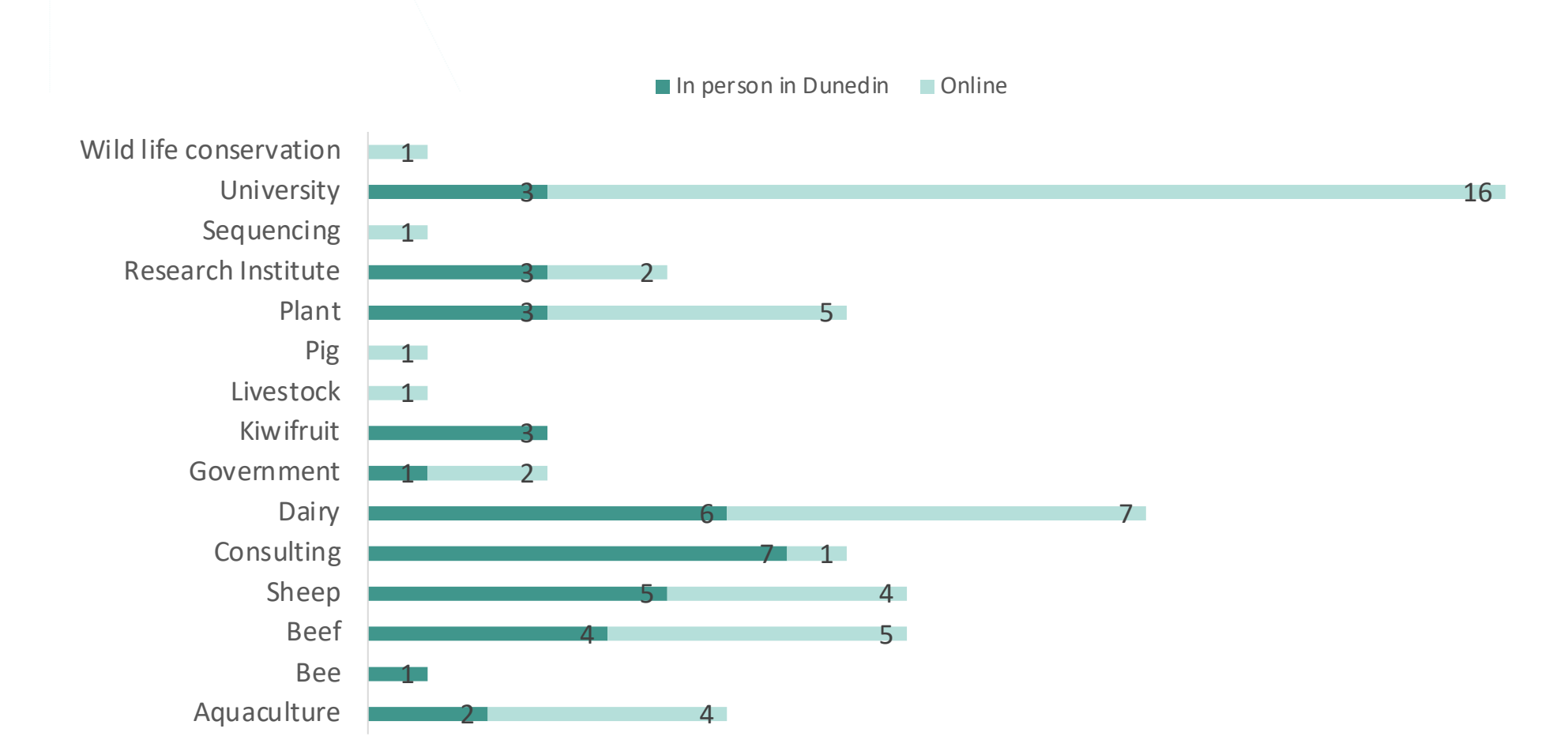

# Thank you for coming

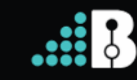